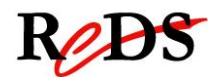

# **Architecture et pilotes pour smartphones**

*S. Valenza / C. Muller*

## **Labo 5 : power management**

Travail par binôme / 4 périodes encadrées

#### **Informations générales**

Le labo est un travail par groupes de 2. 6 périodes encadrées y seront consacrées.

Vous devrez rendre un rapport global ainsi que votre code. Le code et le rapport sont à rendre le 06.06.13 jusqu'à 08h00 **dernier délai**.

Le rendu s'effectue sous forme de :

- 1. Version informatique du code : envoyer les répertoires du projet compressé dans une archive à [salvatore.valenza@heig-vd.ch.](mailto:salvatore.valenza@heig-vd.ch) Fichiers source et exécutable.
- 2. Version informatique du rapport : fichier .pdf à envoyer à [salvatore.valenza@heig-vd.ch](mailto:salvatore.valenza@heig-vd.ch)
- 3. Code imprimé (uniquement les fichiers écrits ou modifiés par vous): à rendre avant le cours.
- 4. Rapport imprimé et agrafé: à rendre avant le cours.

## **Objectif du laboratoire**

Comprendre et savoir appliquer un mécanisme permettant de réduire la consommation d'énergie dans un appareil mobile.

Travailler avec différents périphériques et leurs drivers.

Ce laboratoire est noté. Vous devez rendre un code **commenté** et un rapport. Le rapport doit montrer votre compréhension des mécanismes que vous utilisez et expliquer comment votre code interagit avec l'écran et le touchscreen. Ce rapport doit également comprendre une brève description des algorithmes utilisés et un journal qui montrera votre progression au cours du labo et les problèmes auxquels vous aurez pu être confrontés.

## **Étape A – Consommation de l'écran (2 périodes)**

La carte reptar ne permet pas d'éteindre le rétroéclairage, source principale de consommation de l'écran. Afin de simuler l'extinction de l'écran, vous allez afficher un écran noir. Pour réduire la Iuminosité, modifiez l'état actuel du framebuffer pour rendre l'image plus foncée.

Implémentez une surveillance de l'activité utilisateur sur le touchscreen. Après 5 secondes d'inactivité, réduisez la luminosité. Si une activité est détectée, rallumez l'écran.

Si l'inactivité dépasse les 30 secondes, éteignez totalement l'écran.

Dans le cas ou votre application de monitoring serait fermée, le système doit impérativement revenir dans son état d'origine.

# **Étape B ± Verrouillage (2 périodes)**

Interrompez la surveillance du touchscreen lorsque l'écran s'éteint. Implémentez ensuite une surveillance du switch SW4 de la carte CPU et déverrouillez le système lorsqu'il est appuyé. Les mécanismes de l'étape A doivent alors êtres fonctionnels.

#### **Documents utiles**

CPU\_Board\_Serie\_I\_schematic.PDF : schémas de la carte série 1. Seuls quelques composants de la partie FPGA diffèrent de la carte proto 2 (carte que vous utilisez).

#### **Informations complémentaires**

Le driver des gpio est implémenté à travers le gpio subsystem. Il est alors automatiquement ajouté dans le sysfs ce qui vous permet de manipuler aisément le switch depuis /sys. Cherchez dans la schématique sur quelle GPIO est connecté le switch n°4.

Afin de paralléliser les tâches, vous avez plusieurs méthodes à votre disposition, dont les alarmes/signaux et threads. Utilisez ces mécanismes à bon escient avec un maximum d'attente passive afin de ne pas surcharger inutilement le CPU.